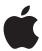

## **Apple Exam Voucher**

## **Purchase Process for Partners and Customers**

Volume exam voucher purchases are available through Pearson. Follow the process below..

- 1. Go to the Apple Certification Store.
- 2. Choose a voucher.
- 3. Select the quantity.
- 4. Add to the cart.
- 5. Follow the checkout steps.
- 6. Enter the billing and shipping address.
- 7. Enter the payment details (standard payment option is credit card).
- 8. Place the order.

If ordering by purchase order (PO), do the following:

- 1. Email Pearson with the PO, and copy examvouchers@group.apple.com.
- 2. Include contact and billing information with the department, email, and name of the delivery recipient.

Order processing can take 7 to 10 business days. When approved, the order is fulfilled and vouchers are emailed to the recipient.

If requesting a new terms account, do the following:

- 1. Email <u>Pearson</u> to request a supplier request form. Pearson emails the form to the requestor.
- 2. Complete the form and return it to <u>Pearson</u>. Pearson notifies the requestor of account information when it's approved.

You may be required to fill out a credit application. If required, the review process may take 5 to 10 business days. After the account is established, you can submit future purchase orders on the store using the "Line of Credit" payment option and emailing Pearson a copy of the PO.

February 2023